## **Creating lists and numbered headings**

## **Working with lists**

Word includes three list types:

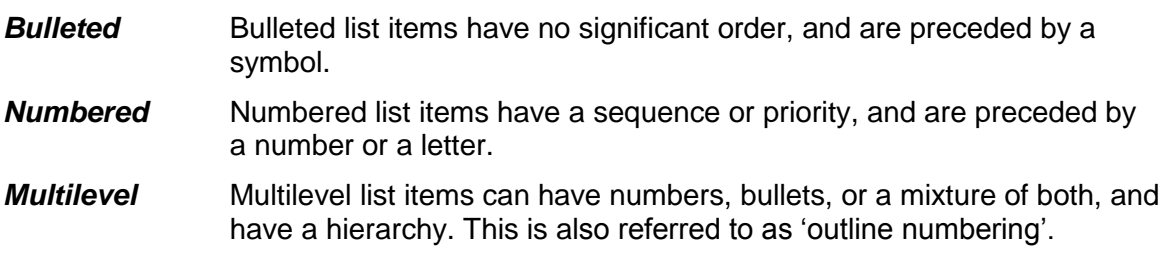

To create a list, choose an option from the *Paragraph* group on the *Home* tab.

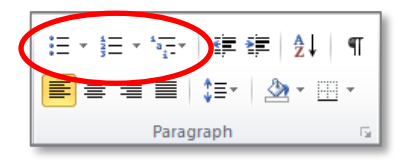

To create a simple multilevel list for paragraphs (not headings), choose a layout from the list library. To change levels, you can press the **Tab** and **Shift** + **Tab** keys, or click the

**Decrease Indent <u>非</u>** and **Increase Indent 非** buttons.

## **Creating numbered headings**

Headings are a hierarchical structure of topics. In some schools and disciplines, you may be required to number your headings to emphasise their relative importance. A typical layout is in the format:

## 1. Heading

- 1.1 Heading
	- 1.1.1 Heading
	- 1.1.2 Heading
- 1.2 Heading
- 2. Heading
	- 2.1 Heading

Word includes a library of predefined list layouts. To see the options, click on the *Home* tab and on *Multilevel List*  $\left\| \frac{\hat{\mathbf{x}} - \mathbf{y}}{\hat{\mathbf{x}} - \mathbf{y}} \right\|$ .

The easiest way to create numbered headings is to use a multilevel list that is linked to the built-in *Heading* styles. In the *List Library* these will include the style name, for example:

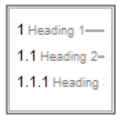

If the predefined layouts do not look exactly as you want, you can define a new multilevel list based on a built-in Library list, and then customise it as you require.

For the numbering to take effect, simply apply the style to the text.